#### **Windows**

**•** Inserire il disco nel lettore: il me-book si avvierà automaticamente • In caso di mancato avvio automatico, lanciare il file me-book.bat

- 
- 

## **Macintos<sup>h</sup>**

• Lanciare il file me-book.app

#### Requisiti di sistema

#### **Software/plug-in**

Adobe AIR 2.x o superiore & Flash Player 9.x o superiore (scaricabili gratuitamente dal sito www.adobe.it)

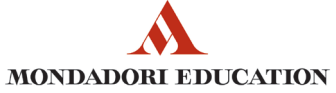

**Sistema operativo** Windows XP Windows Vista Windows 7 MAC OS 10.4 o superiore

## Come posso personalizzare il ? **me-book**

**Altri requisiti** richiede un minimo di 512 MB RAM

### Puoi **creare degli slideshow e personalizzare la tua lezione**.

Nello slideshow puoi **inserire documenti** tratti dal libro (immagini, schemi, testi, contenuti multimediali), dal web oppure altri tuoi documenti. Inoltre puoi **scrivere un testo** e **aggiungere dei link**.

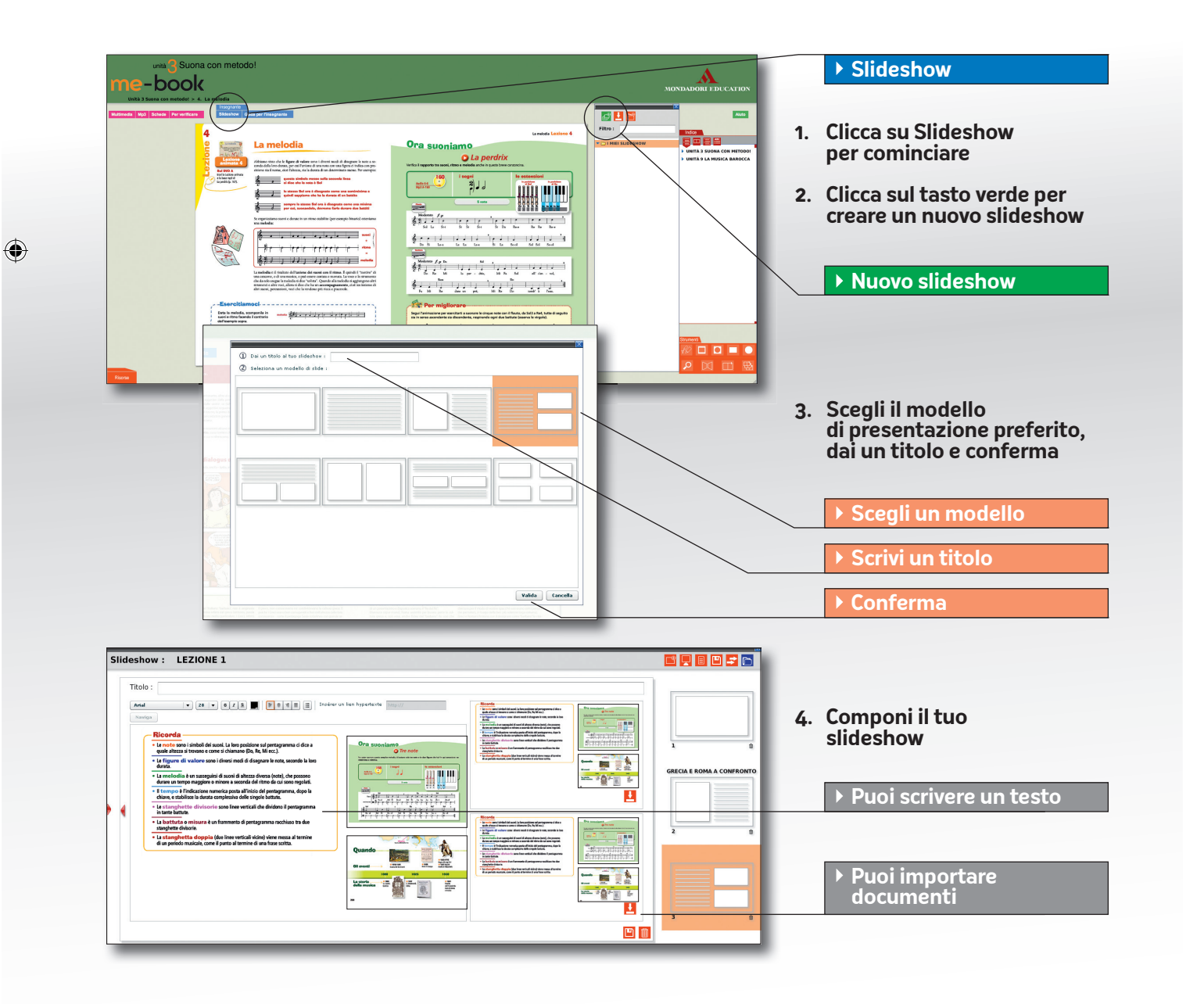

## Come si accede al me-book ?

**me-book**

A **MONDADORI EDUCATION** 

## Il nuovo libro IL NUUVU TEEREENO<br>digitale interattivo personalizzabile

**VERSIONE DEMO personalizzata la tua Crea lezione**

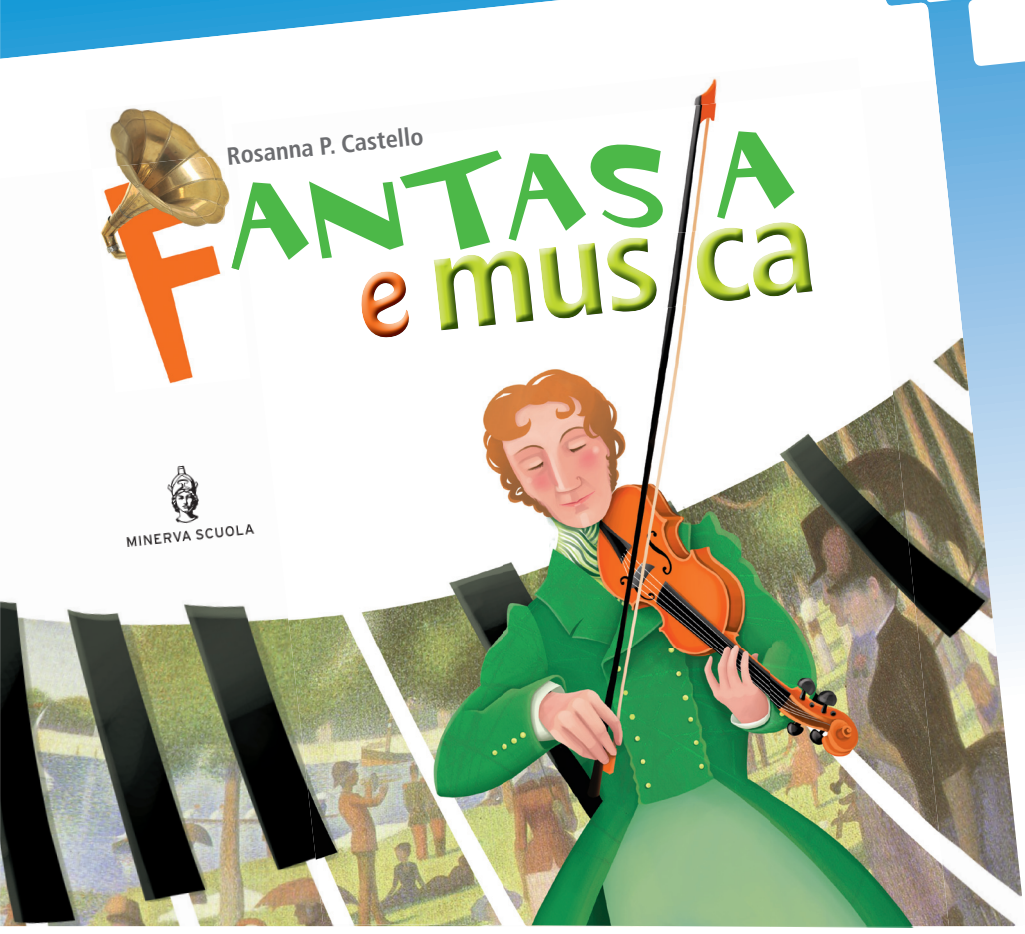

Mondadori Education S.p.A. - Via Durazzo, 4 - 20134 Milano servizioclienti.edu@mondadorieducation.it

> **www.mondadorieducation.it** 800 12 39 31

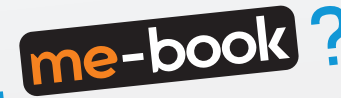

- **Ingrandire** usando lo zoom
- **Sottolineare**, **evidenziare**, **annotare**
- **Inserire segnalibri** e **creare un archivio** di pagine preferite
- **Affiancare** documenti (immagini, schemi, testi)

## ? le funzioni del **me-book** Quali sono

## Di che cosa ho bisogno per usare il me-book?

A seconda dell'uso, servono:

- **un computer**: inserendo il disco nell'apposito lettore, il me-book può essere usato come un qualsiasi contenuto multimediale
- **un computer e un proiettore**: per proiettare il libro e usarlo per la lezione in classe è sufficiente collegare il computer a un videoproiettore
- **un computer, un proiettore e una LIM**: è l'opzione più coinvolgente, in quanto permette di usare le funzioni aggiuntive della lavagna multimediale.

**Videobiografie** per evocare la vita e il contesto storico dei grandi autori.

## Il me-book contiene tutte le **espansioni multimediali** segnalate sul libro dalle relative icone.

Ai contenuti multimediali accedi o **cliccando** direttamente **sulle icone relative** posizionate nelle pagine del libro o dal **menu "Multimedia"**. Nel menu "**Guida per l'insegnante**" trovi tutte le verifiche della Guida cartacea in formato word, in modo da poterle **modifi care** e **personalizzare**.

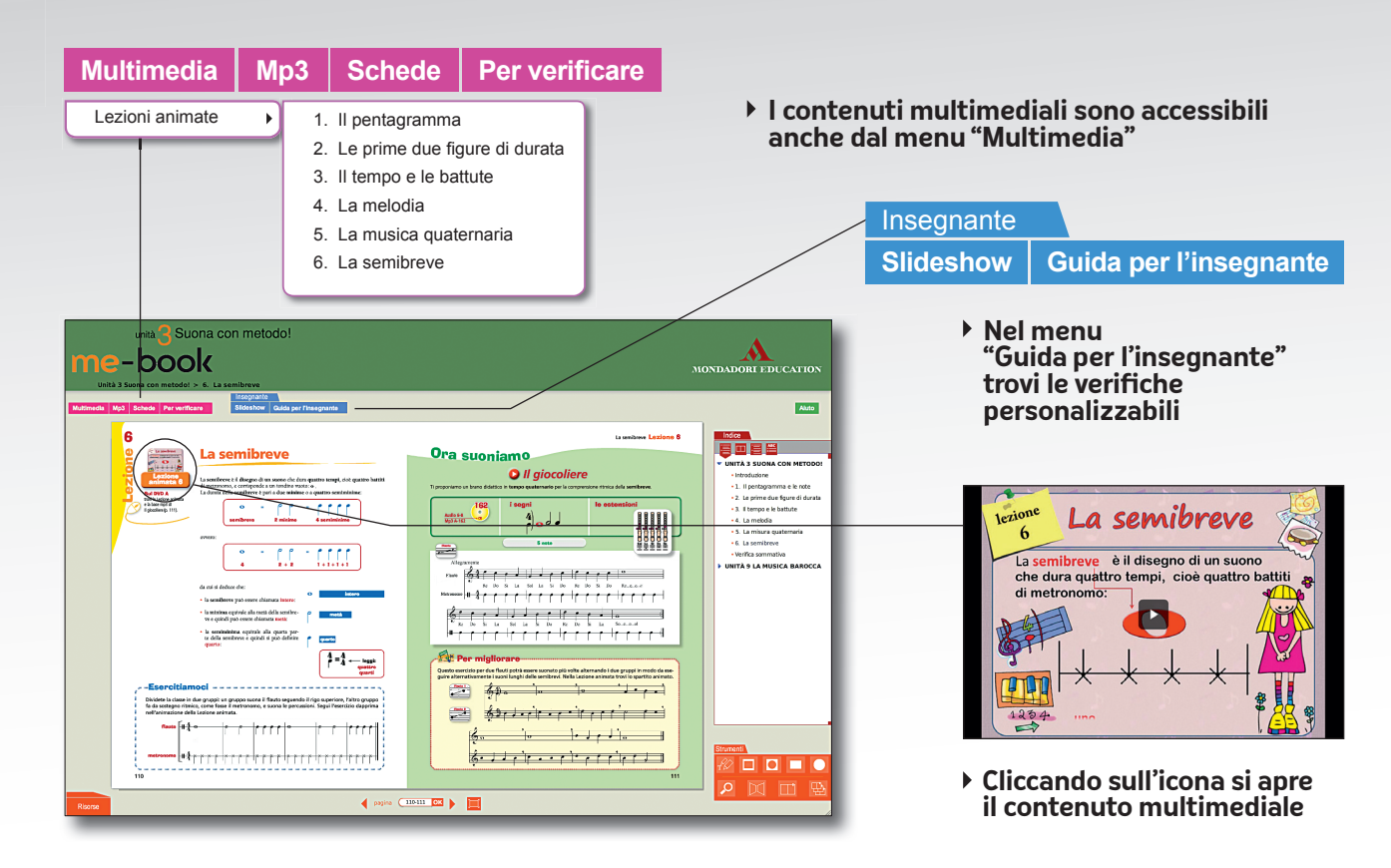

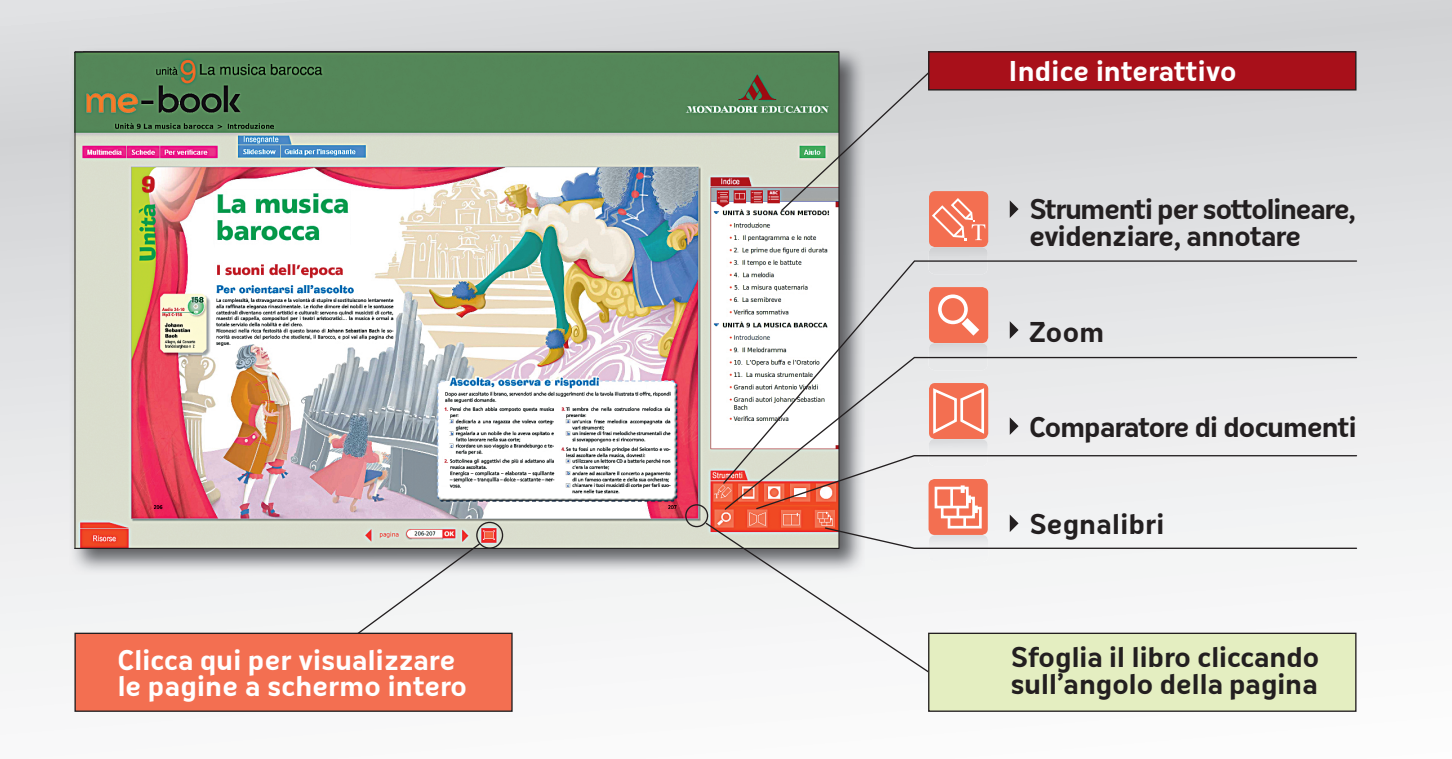

 $\bigoplus$ 

**Lezioni animate** per rendere immediata la traduzione segnosuono. **Video interattivi** per conoscere gli strumenti musicali di altri Paesi.

**Videoascolti guidati** per visualizzare la musica con spartiti, testi, immagini e animazioni.

**Mp3** di tutti i brani presenti nel testo (basi strumentali).

**Spartiti animati** per suonare con immediatezza il flauto o la tastiera.

**Verifi che interattive** e autocorrettive.

# Che cos'è il me-book?

Il me-book è un **nuovo libro digitale interattivo** arricchito di **contenuti multimediali**. Ogni schermata riproduce due pagine del libro cartaceo. Lo puoi **sfogliare** e **navigare cliccando** sulle voci dell'indice interattivo.

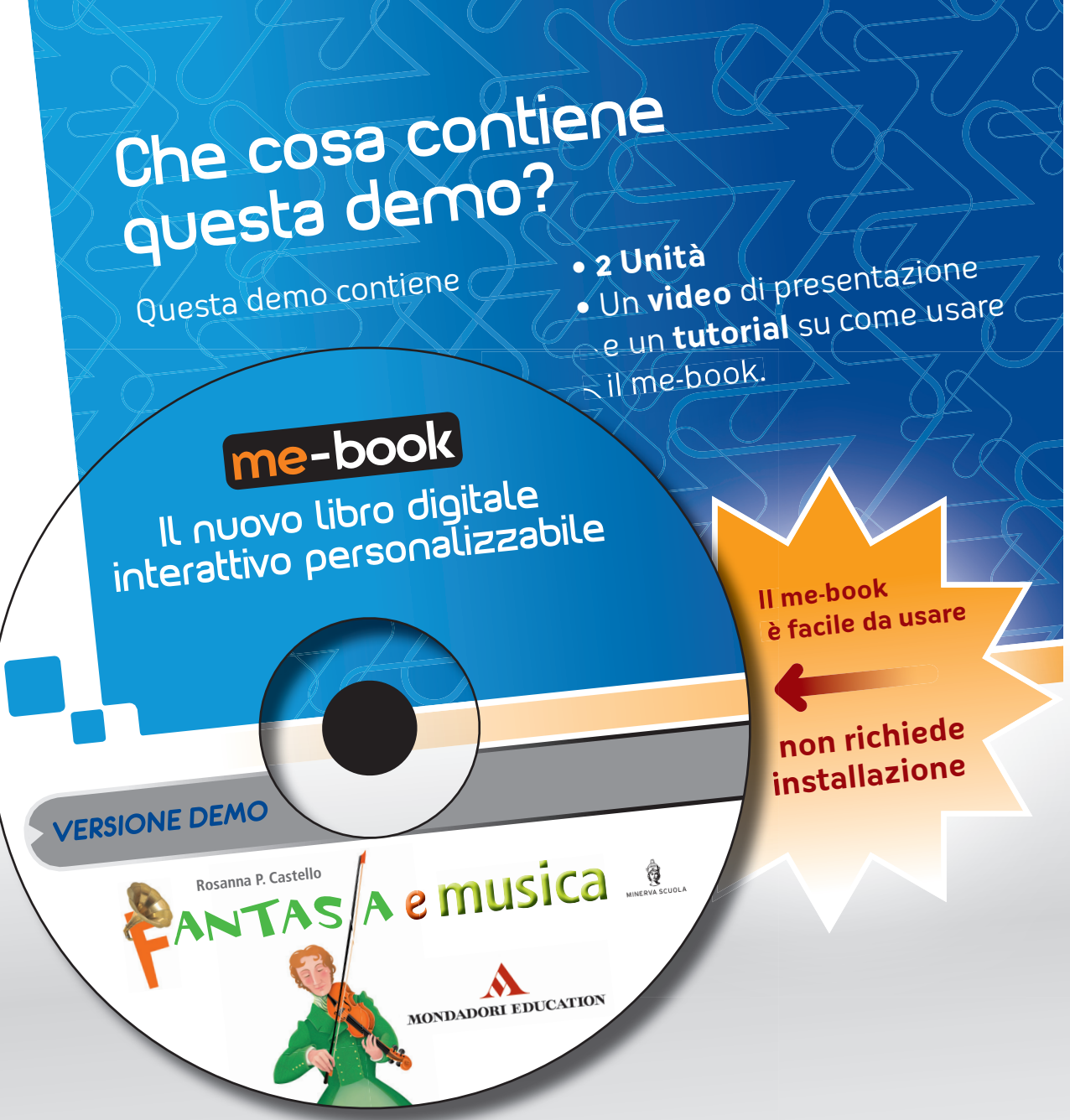

# Che cosa contiene il me-book?